# ITBL環境でのバイオインフォマティクス関連 データベース整備

**三菱スペース・ソフトウエア(株)**

#### **酒井 智**

**1.はじめに**

 **現在、数々の生物種ゲノム配列を読む作業 が急速に進められおり、ゲノム配列のデータ 量は膨大な数にのぼる。これらのデータすべ てを個々の研究機関で管理することは、実質 上不可能であるため、これらデータは世界の 代表的な機関で一括して管理し、**Web**にて公 開されている。研究を行うために必要なデー タは、これら**Web**サイトからダウンロードす ることで入手可能であるが、膨大なデータか ら必要なデータを探し出す作業は簡単ではな い。できるだけ有効に必要なデータを取得し 管理していくことが今求められている。**

ITBL**では、スーパーコンピュータを複数 使用した仮想研究所を構築することにより、 数多くの計算を実行するバイオインフォマテ ィクス分野の研究を支えている。**ITBL**ユー ザが更なる生物学研究を進めていくために は、ゲノム配列データを**ITBL**環境にて有効 に管理していく必要がある。そこで、**ITBL **利用推進室の業務支援として、バイオインフ ォマティクス研究で利用される代表的なデー タベース(以下、公共データベース)の**ITBL **利用支援環境を構築した。ここでは、**ITBL **利用支援環境を実現しているシステムについ て紹介する。**

# 2. 公共データベース

**2.1.概要**

**一般公開されているデータベースのうち、比 較的頻繁に使用するデータベースが既に** ITBL**環境へダウンロードされている。そし て、これらのデータベースは常に最新状態に 保たれるように管理されている。管理対象と なっている公共データベースは以下の通りで ある。**

**・**GenBank

- **・**Swiss-Prot
- **・**PDB(Protein Data Bank)

 **これらのデータベースは、全世界の研究者 が実験によって決定したデータが集約されて いる。世界各地から集められた膨大なデータ は**Web**にて一般公開され、自由に閲覧するこ とができるため、研究者が独自に決定した塩 基配列データをこれらのデータベースと照合 させることで、データの特徴を把握すること ができる。現在、次々と新しいデータが決定 されており、データベースのデータ量は刻々 と増え続けている。**

#### **2.2.対象データベース**

### **2.2.1.GenBank**

GenBank**はアメリカの**NCBI (National Center for Biotechnology Information) **が管 理している。**GenBank**には、全世界の研究者 が実験によって決定した**DNA**、及び**cDNA**の 塩基配列データが集約されいる。2004年2月 までに登録されたデータ数は約32,549,400** entries**であり、**FTP**経由でダウンロードす ることが可能である。**

 **なお、**GenBank**は**

**「**GenBank/DDBJ/EMBL/ **国際塩基配列デー タベース**\***」を構築している三大国際** DNA **データバンクのひとつである。**

# **【参考**URL**】**NCBI HOME**:**

http://www.ncbi.nlm.nih.gov/

#### **2.2.2.Swiss-Prot**

Swiss-Prot **はスイスの**SIB (Swiss Institute for Bioinformatics) **とイギリスの** EBI (European Bioinformatics Institute)**が 共同で管理している。**Swiss-Prot**には、全世 界の研究者が実験によって決定したタンパク 質のデータが集約される。2004年9月までに登 録されたデータ数は162**,**780** entries**である。**

**【参考**URL**】**Swiss-Prot**:**

http://www.ebi.ac.uk/swissprot/

#### **2.2.3.PDB (Protein Data Bank)**

PDB **はアメリカの** RCSB (Research Collaboratory for Structural Bioinformatics) consortium**の以下の3機関で管理している。** PDB**には、全世界の研究者が実験によって決 定した生体高分子の立体構造座標に関する データが集約される。**

■ **Rutgers,the State University of New** Jersey

- SDSC (San Diego Supercomputer Center)
- CARB (Center for Advanced Research in Biotechnology)

**【参考**URL**】**PDB**:**

http://www.rcsb.org/pdb/index.html

- **3.検索**
- **3.1.概要**

 **各データベースはデータ数が多いため、 データベースを直接閲覧して特定のデータを 取得することは不可能に近く、システム的支 援が必要となる。そこで、データベースから のデータ取得を容易にし、ユーザの利便性を 向上させるためのシステムを構築した。この システムは以下の機能を提供する。**

- **[1]データベース検索 検索用**Web**画面に入力したキーワード を使用してデータベース検索を行う。**
- **[2]検索結果表示 [1]の検索で取得したデータの**ID**、及び 概要をリストで表示する。**
- **[3]データ詳細表示 [2]の各データの詳細を表示する。表示 するデータはユーザが選択する。**
- **[4]データダウンロード [2]、[3]の画面より、データをユーザ端 末へダウンロードする。 ユーザは**Web**画面を操作することで、こ れらの機能を利用することができる。**

#### **3.2.Web画面**

**3.2.1.検索パラメータ入力画面**

 **検索パラメータ入力画面は、データベース を検索するためのパラメータ入力、及び検索 を実行するための画面であり、以下の機能を 提供する。**

- **① 検索対象データベースの選択 以下のデータベースから、検索したい データベースを選択する。**
	- **●** GBSW **●** Swiss-Prot
	-
	- **●** GenBank

<sup>\*</sup> **世界の研究者が実験によって決定した**DNA**、あるいは**cDNA**の塩基配列データを**GenBank**、**DDBJ**、**EMBL **の三大データバンクが、三者間で定めたデータ構築規範に沿って収集・編集し、コンピュータファイルのか たちで提供するもの**

**●** PDB

**② 検索キーワードの入力 検索したいデータのキーワードを入力 する。空白を区切りとして複数のキー ワードを入力することが可能である。な お、キーワードは半角英数字に対応し、 それ以外の文字が入力された場合はエ**

**ラーメッセージを表示する。**

**③ 検索の実行 選択したデータベース、及び入力した 検索キーワードの情報を使用して、検索 を開始する。**

 **検索パラメータ入力画面を図1に示す。**

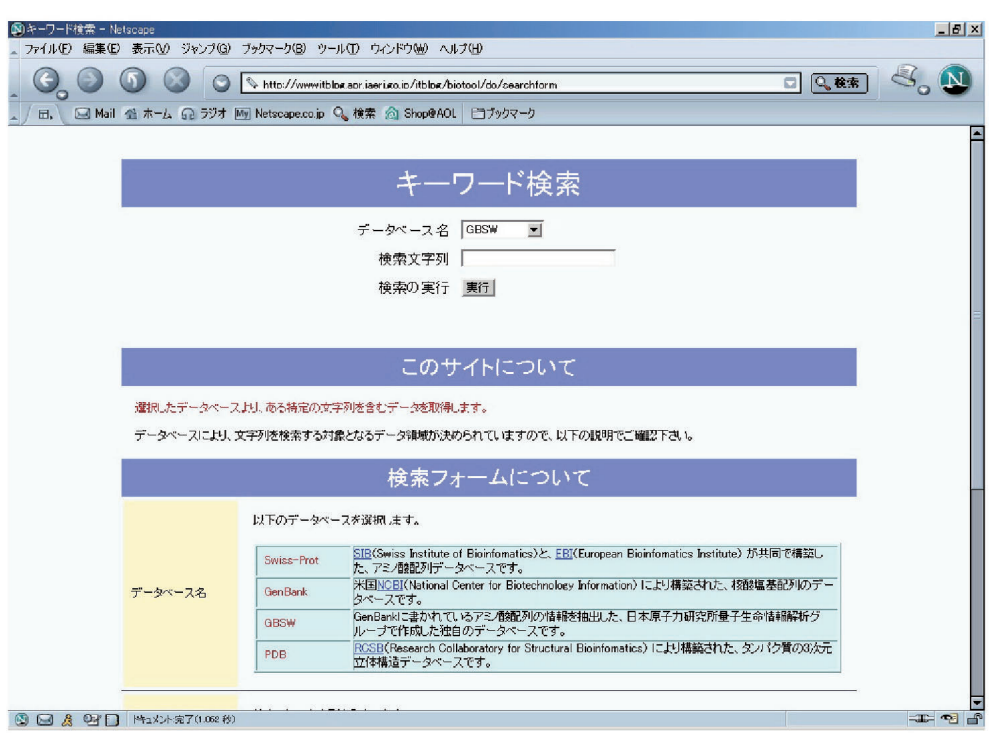

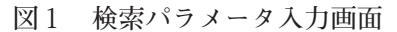

#### **3.2.2.検索結果表示画面**

 **検索結果表示画面は、検索パラメータ入力 画面における検索の実行後に表示され、検索 結果データの**ID**、及び概要を一覧表示するた めの画面であり、以下の機能を提供する。**

- **① データ詳細の表示 対象データの詳細を画面表示する。 ② データのダウンロード**
- **チェックボックスをチェックしたデー タを、ユーザ端末へダウンロードする。**
- **③ 1ページで表示するデータ数の設定 1ページ毎に表示するデータ数を設定**

**する。以下のデータ数を選択できる。 (デフォルトは10データ)**

- **10データ ● 20データ ● 30データ ● 40データ ● 50データ ● 100データ**
- **④ ページの切り替え**

 **次のページ、あるいは前のページを表 示する。**

**検索結果表示画面を図2に示す。**

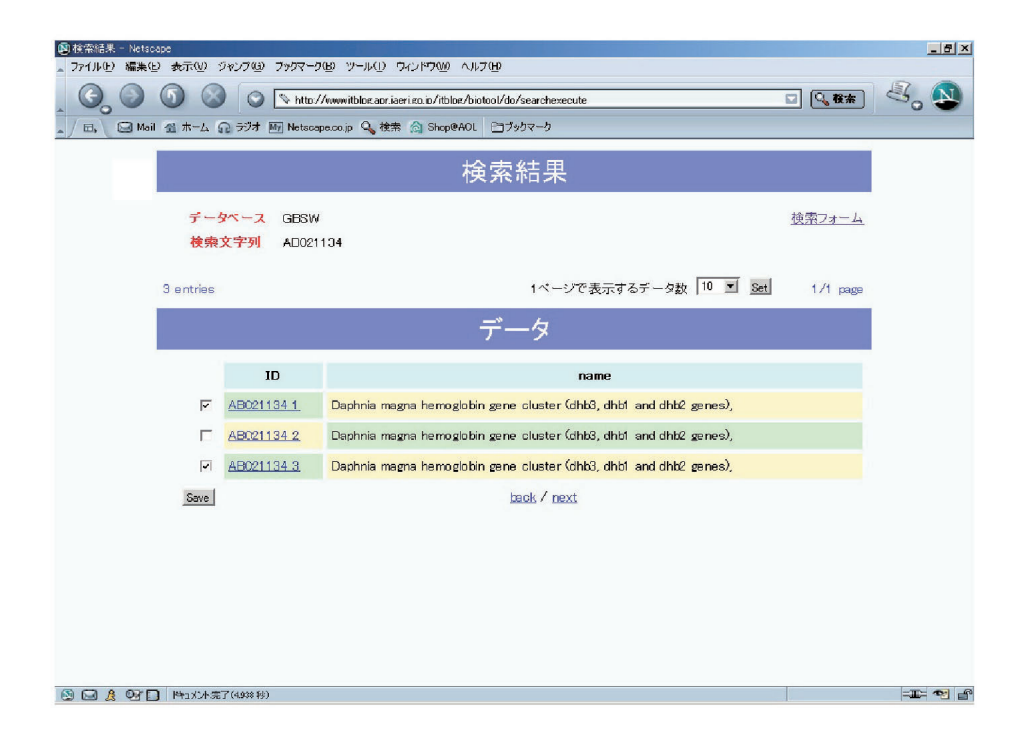

**図 2 検索結果表示画面**

# **3.2.3.データ詳細表示画面**

 **データ詳細表示画面は、検索結果表示画面 である特定のデータ**ID**をクリックした後に 表示され、選択したデータの詳細情報を表示 するための画面であり、以下の機能を提供す る。**

**① データのダウンロード 画面に表示しているデータの詳細情報 を、ユーザ端末へダウンロードする。 データ詳細表示画面を次頁図3に示す。**

| 图格索結果 - Netscape<br>ファイル(E) 編集(E) 表示(M) ジャンプ(G) ブックマーク(B) ツール(T) ウィンドウ(M) ヘルプ(H)                                                |          | $\Box$ e x         |  |  |
|----------------------------------------------------------------------------------------------------|----------|--------------------|--|--|
|                                                                                                    |          |                    |  |  |
| ĸ<br>Notto://www.itbloc.apr.iaeri.co.ip/itbloc/biotool/do/detaildata?data_id=AB021134_1&id=1071565831445                        | Q株索<br>o |                    |  |  |
| □ Mail 全 ホーム G2 ラジオ My Netscape.co.jp Q 検索 @ Shop@AOL □ブックマーク<br>Ы,                                                             |          |                    |  |  |
| GBSW AB021134_1                                                                                                    |          |                    |  |  |
| ダウンロード<br>データフォーマットについて                                                                                                    | 戻る       |                    |  |  |
| AB021134 1<br>STANDARD;<br>PRT: 348 AA.<br>ID                                                                                   |          |                    |  |  |
| AB021134;<br>AC.                                                                                                    |          |                    |  |  |
| Mon Dec 8 1/:51:35 2003<br>$\mathbf{D}$<br>DE<br>Daphnia magna hemoglobin gene cluster (dhb3, dhb1 and dhb2 genes),             |          |                    |  |  |
| OS.<br>Daphnia magna                                                                                                    |          |                    |  |  |
| 0C<br>Daphnia magna                                                                                                    |          |                    |  |  |
| <b>RN</b><br>[1]                                                                                                    |          |                    |  |  |
| J. Diol. Chem. 274 (15), 10649 10653 (1999)<br>RL.<br><b>FT</b><br>Full length CDS                                              |          |                    |  |  |
| FT.<br>GENE<br>: dhb3                                                                                                    |          |                    |  |  |
| PROTEIN_ID<br>: BAA76871.1<br>FT.                                                                                               |          |                    |  |  |
| <b>FT</b><br>PROTEIN NAME : hemoglobin                                                                                          |          |                    |  |  |
| FТ<br>FVIDENCE<br>÷<br><b>FT</b>                                                                                                |          |                    |  |  |
| EXCEPTION<br>÷<br>FT<br>INTRON<br>23/0                                                                                          |          |                    |  |  |
| FT.<br><b>INTRON</b><br>78/2                                                                                                    |          |                    |  |  |
| FT.<br>152/0<br><b>INTRON</b>                                                                                                   |          |                    |  |  |
| FT<br>193/2<br><b>INTRON</b>                                                                                                    |          |                    |  |  |
| FT.<br><b>INTRON</b><br>234/2                                                                                                   |          |                    |  |  |
| FT.<br>310/0<br><b>INTRON</b><br>FT.<br>CODON START : 1                                                                         |          |                    |  |  |
| CDNALEN<br>CL<br>1047 NT;                                                                                                    |          |                    |  |  |
| CD<br>1 atggettett teaagattge eettetette ggegtagteg eettegteag                                                                  |          |                    |  |  |
| CD<br>51 egettactet caagegeeeg gaaccactae cactacegte actactactg                                                                 |          |                    |  |  |
| 101 teaccacegt tteegeegae gatggtageg aageeggeat tetgageget<br>CD                                                                |          |                    |  |  |
| CD<br>151 cackakckca koctcatcck caakacatkk kaacakkcca kkaakkackk<br>CD                                                          |          |                    |  |  |
| 201 agatgteget eeccagatte tetteegttt egteaaggee eacceegaat<br>CD<br>251 at cagaaaat gttcagcaag ttcgccaacg ttccccaage egagettttg |          |                    |  |  |
| 001                                                                                                    |          | $=$ $\blacksquare$ |  |  |
| $\boxtimes$ $\boxtimes$<br> 特1%2本完了(0.752秒)<br>$\alpha$ n                                                                       |          |                    |  |  |

**図 3 データ詳細表示画面**

## **4.システム構成**

#### **4.1.概要**

ITBL**のデータベース利用支援システム は、**Web**サーバ、及び**ITBL**データベースサー バの2つのサーバで構成されている。定期的に 行われるデータベースのアップデートは、**

ITBL**データサーバ上のデータベースに対し て行われ、ユーザは**Web**経由で利用可能であ る。その場合、ユーザは**Web**サーバへアクセ スし、**Web**画面を操作することでデータを取 得する。システムの構成を次頁図4に示す。**

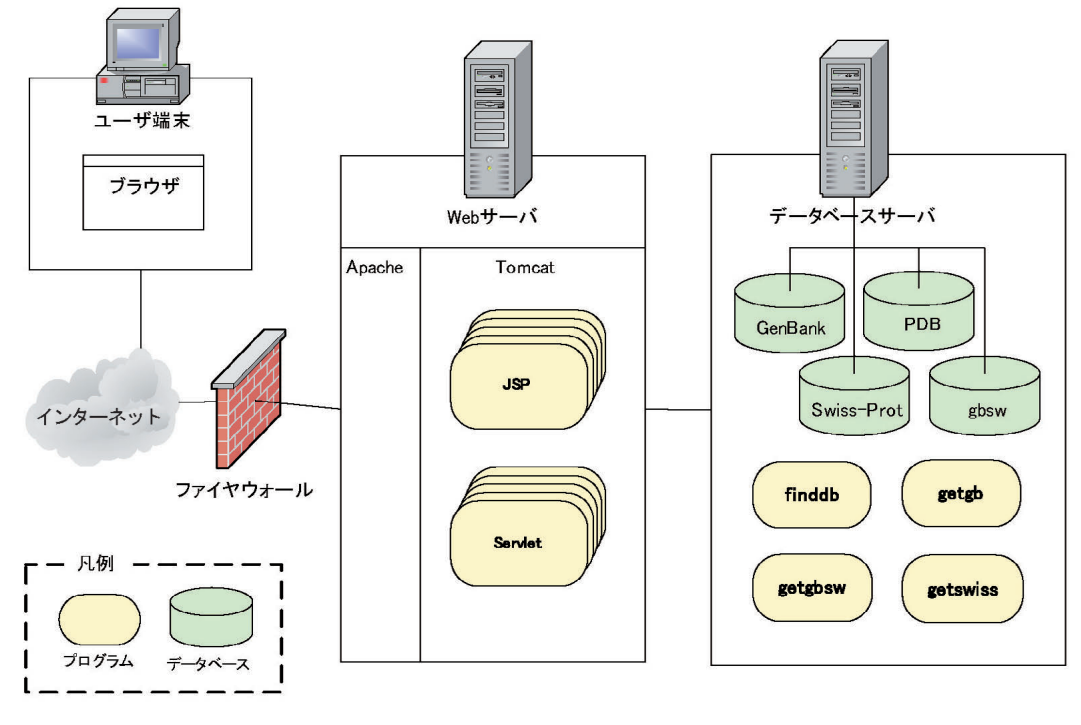

**図 4 システム構成図**

## **4.2.マシン構成**

 **本システムを構成するマシンは以下の2つ である。**

**①** Web**サーバ ② データベースサーバ 各マシンの仕様を表1に示す。**

**表 1 マシン仕様**

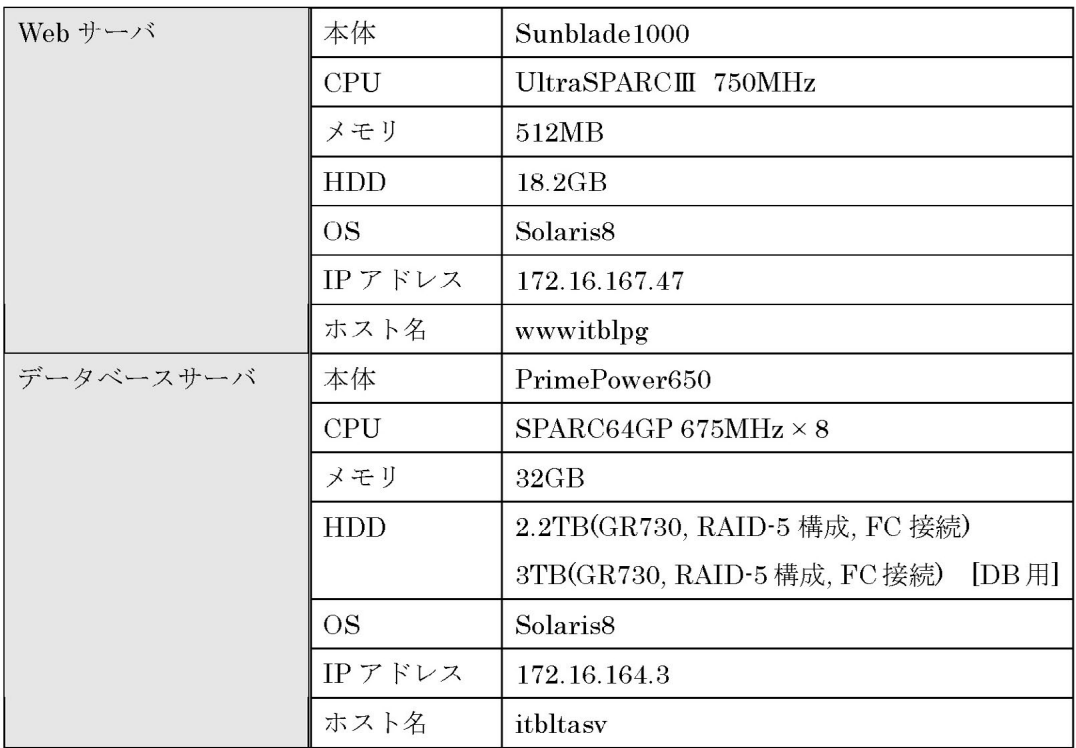

#### **4.3.フリーソフトウエア**

 **各マシンでは、フリーソフトウエアを使用 してシステムを構成している。各マシンで使**

**用しているフリーソフトウエアを表2に示 す。**

| マシン名    | フリーソフトウエア              | インストール場所                                  |
|---------|------------------------|-------------------------------------------|
| Web サーバ | $A$ pache $1.3.27$     | /usr/local/apache1327                     |
|         | Tomcat4.1.12           | /usr/local/jakarta/jakarta-tomcat-4.1.12- |
|         |                        | $LE$ -jdk $14$                            |
|         | Java2SDK1.4.1          | $/usr/local/j2sdk1.4.1_01$                |
|         | データベース   Java2SDK1.4.2 | $/usr/local/j2sdk1.4.2\_01$               |
| サーバ     |                        |                                           |

**表2 フリーソフトウエア一覧**

#### **5.おわりに**

ITBL**データサーバへ定期的にダウンロー ドしているデータベースを研究で利用する場 合、データベースへのアクセス手段が必要と なる。データベース利用支援環境システムは、 データ数が非常に多いバイオインフォマティ クス関連のデータベースに対し、効率よく目 的のデータを取得するための環境を提供して**

**いる。このシステムを利用することで、研究 者が研究で利用しているデータの詳細を確認 することができ、また新たな研究目標を発見 することが可能となる。今後、本システムに 更なる付加価値を加えることで、今以上に ユーザの利便性が向上し、バイオインフォマ ティクス分野の研究に貢献することが期待さ れる。**